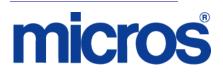

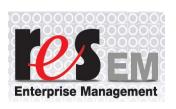

Restaurant Enterprise Solution Enterprise Management Version 5.1 ReadMe First

# **About This Document**

ReadMe First is a quick reference guide that includes information about the new features, enhancements, and revisions added since the 5.0 release of the MICROS Enterprise Management (EM) software.

#### 

In EM Version 5.1, the following documentations and applications are no longer installed:

- Restaurant Enterprise Solution Enterprise Management Version 5.1 Installation and Setup Guide (Located on Member Services)

- Restaurant Enterprise Solution Enterprise Management Version 5.1 ReadMe First (Located on Member Services)

- Transaction Analyzer Classic is no longer installed with Central Setup.

February 4, 2013 Page 1 of 16

Enterprise Management v 5.1

Within each section, product information is organized as follows:

- What's New
- What's Enhanced
- What's Revised

Each section begins with an introduction and includes a table that summarizes the features and functionality incorporated in this version of the software. The table provides hypertext links to supplementary text and graphics about the selected topics.

This release may contain some known issues that require configuration to prevent. These issues will contain the text "**KNOWN ISSUE**" before a description of the event in the Revisions section of this document. Please review this section carefully.

For installation and configuration instructions see the *Enterprise Management 5.1 Installation and Setup Guide*.

## **Declarations**

#### Warranties

Although the best efforts are made to ensure that the information in this document is complete and correct, MICROS Systems, Inc. makes no warranty of any kind with regard to this material, including but not limited to the implied warranties of marketability and fitness for a particular purpose.

Information in this document is subject to change without notice.

No part of this document may be reproduced or transmitted in any form or by any means, electronic or mechanical, including photocopying, recording, or information recording and retrieval systems, for any purpose other than for personal use, without the express written permission of MICROS Systems, Inc.

MICROS Systems, Inc. shall not be liable for errors contained herein or for incidental or consequential damages in connection with the furnishing, performance, or use of this document.

#### **Trademarks**

FrameMaker is a registered trademark of Adobe Corporation. Microsoft, Microsoft Excel, Win32, Windows, Windows<sup>®</sup>95, Windows 2000 (Win2K), and Windows NT are either registered trademarks or trademarks of Microsoft Corporation in the U.S. and/or other countries. Visio is a registered trademark of Visio Corporation. All other trademarks are the property of their respective owners.

# **General Information**

| Who Should Be<br>Reading This<br>Document | <ul> <li>This document is intended for the following audiences:</li> <li>MICROS Installers/Programmers</li> <li>MICROS Dealers</li> </ul>                                                                                                    |  |  |  |  |  |
|-------------------------------------------|----------------------------------------------------------------------------------------------------|--|--|--|--|--|
|                                           | MICROS Customer Service                                                                                                    |  |  |  |  |  |
|                                           | MICROS Training Personnel                                                                                                    |  |  |  |  |  |
|                                           | MICROS Customer Database Administrator                                                                                                    |  |  |  |  |  |
|                                           | Customer MIS Personnel                                                                                                    |  |  |  |  |  |
|                                           | Customer Database Administrator                                                                                                    |  |  |  |  |  |
| What the Reader<br>Should Already<br>Know | <ul> <li>This document assumes that you have the following knowledge or expertise:</li> <li>Operational understanding of PCs</li> <li>Understanding of basic network concepts</li> <li>Experience with Windows Operating Systems.</li> <li>Basic knowledge of relational database concepts</li> <li>Understanding of hospitality terminology and concepts</li> <li>Understanding of MICROS 3700 POS system and Restaurant Enterprise Series products</li> </ul> |  |  |  |  |  |

| EM and RES    | The EM 5.1 Installation and Setup Guide contains a detailed list of EM |
|---------------|------------------------------------------------------------------------|
| Version       | Versions installed at corporate and the corresponding version of RES   |
| Compatibility | required at both corporate and at EM stores (for all versions).        |

Please refer to this document for more information.

#### EM 5.1 (5.1.0.75)

| RESCorporate<br>Version | RES Store Versions                                                                             |  |  |  |
|-------------------------|------------------------------------------------------------------------------------------------|--|--|--|
| 5.1<br>(5.1.0004.0938)  | 5.0 GR (5.0.0003.0416) & Higher<br>4.5 (4.5.7.1983) & Higher<br>4.3 HF2 (4.3.22.1824) & Higher |  |  |  |

| What's New | A new feature is defined as one that provides capabilities that were not |
|------------|--------------------------------------------------------------------------|
|            | available in previous versions of the application.                       |

# New Features Detailed

The table below summarizes the new feature included in this version.

| Module    | Feature                                        | CR ID/<br>SCR | Page |
|-----------|------------------------------------------------|---------------|------|
| Inventory | Added Ability to Inactivate<br>Inventory Items | N/A/<br>38995 | 6    |

# New Features Detailed

# Inventory

# Added Ability to Inactivate Inventory Items

CR ID#: N/A

## SCR#: 38995

Support was added to inactivate inventory items for certain stores in an Enterprise. Locations in each concept use the same inventory items, and they can now disable certain items at specific locations so the items no longer show up on count sheets, purchase orders, or inventory reports.

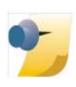

*Note:* The inventory must have a stock on hand quantity of zero to not show up on reports.

February 4, 2013 Page 6 of 16

#### Configuration

This feature is configurable at the Enterprise Management (EM) level for each store location.

1. Navigate to PM / Setup / Inventory Items / Activation By Store.

The following new screen will be displayed at the EM corporate level:

| 🚰 Inver                   | ntory Items                     |   |                                  |                    |                 |                 |                          |
|---------------------------|---------------------------------|---|----------------------------------|--------------------|-----------------|-----------------|--------------------------|
| <u>F</u> ile <u>E</u> o   | dit <u>R</u> ecord <u>H</u> elp |   |                                  |                    |                 |                 |                          |
| Inve                      | ntory Items                     |   |                                  | 医含霉素学              | Berge e         | aa 🧼 🕨          | 2                        |
|                           | Bacon Strips                    | - | Sort by: Name 💌                  |                    |                 | 🗐 a             |                          |
| Record                    | View Table View                 | - | .,                               |                    | -               | <u> </u>        | •                        |
| Num                       |                                 |   | General Units                    | Unit Conversion Ov | verrideo 🗎 Clas | ses/Groups      | Options Cost Information |
| _                         | i000 Absolut                    |   | Production                       | Barcodes           | Add'I Info      | Comments        | Activation By Store      |
|                           | i002 Bacardi Light              |   | Active at Stores                 | Dalcoues           | Addrinio        | ⊂Inactive at St |                          |
| _                         | 802 Bacon Strips                |   | 2 - Baltimore                    |                    |                 | 9 - Baltimore ( |                          |
|                           | 708 Bagel - Plain               |   | 3 - Columbia                     |                    |                 | 3 · Dakinore c  | Jaro                     |
| _                         | 500 Basil Fresh                 |   | 4 - Richmond                     |                    | (               |                 |                          |
| -                         | 805 Beef Sirloin                |   | 5 - Ocean City<br>6 - Washington |                    | <b></b>         |                 |                          |
|                           | 400 Blueberries Fresh           |   |                                  |                    | +               |                 |                          |
| -                         | i001 Bombay Saphire             |   |                                  |                    |                 |                 |                          |
| _                         | 700 Bread Dinner Roll           |   |                                  |                    |                 |                 |                          |
| 1                         | 705 Bread Hamburger Bur         |   |                                  |                    | **              |                 |                          |
| -                         | 706 Bread HotDog Buns           | _ |                                  |                    |                 |                 |                          |
| _                         | 701 Bread Kaiser                |   |                                  |                    | 44              |                 |                          |
| 1                         | 702 Bread Sub Roll              |   |                                  |                    | 4 <b>1</b>      |                 |                          |
| 1                         | 704 Bread Wheat                 |   |                                  |                    |                 |                 |                          |
| 1                         | 703 Bread White                 |   |                                  |                    |                 |                 |                          |
| 1                         | 502 Broccoli                    |   |                                  |                    |                 |                 |                          |
| 3                         | 600 Bud Draft                   |   |                                  |                    |                 |                 |                          |
| 3                         | 601 Bud Light                   |   |                                  |                    |                 |                 |                          |
| 3                         | 602 Budweiser                   |   |                                  |                    |                 |                 |                          |
| 1                         | 800 Burgers 10:1                |   |                                  |                    |                 |                 |                          |
| 1                         | 801 Burgers 4:1                 |   |                                  |                    |                 |                 |                          |
| 1                         | 600 Butter - Solids             |   |                                  |                    |                 |                 |                          |
| 4004 Cab Sav Fremark Al 👻 |                                 |   |                                  |                    |                 |                 |                          |
|                           |                                 |   |                                  |                    | The Mar         | nager, Joe      | 12/18/2012 3:16:26 PM    |

All stores default to Active at Stores. To set an inventory item inactive, highlight the item and then select the store that the item will be inactive for, and click on the red arrow to move it to the Inactive at Stores side.

> February 4, 2013 Page 7 of 16

## 2. Navigate to PM / Setup / Inventory Items / Options.

The new option bit 'Active' is only visible on an EM store, not at a non-EM store or at corporate. The option will be grayed out and can only be updated by changing the item at corporate.

| il | e <u>E</u> dit | <u>R</u> ecord <u>H</u> elp |   |                  |             |                |                |          |                  |
|----|----------------|-----------------------------|---|------------------|-------------|----------------|----------------|----------|------------------|
| Ir | nvento         | ory Items                   |   |                  | 🕒 ^, 🕏 🕯    | F 🔏 📴 🖒        | 🚴 🛛 🚜 🤣        | N?       |                  |
|    |                | d Dinner Roll               | _ | Sort by: Name 💌  |             |                |                |          |                  |
|    |                |                             | _ |                  |             |                |                | <b>.</b> |                  |
| łe | ecord View     | Table View                  |   |                  |             |                |                |          |                  |
| I  | Number         | Name                        | * | Production       | Ba          | rcodes         | Add'l Info     |          | Comments         |
|    | 5000           | Absolut                     |   | General Units    | Unit Conver | sion Overrides | Classes/Groups | Options  | Cost Information |
|    | 1802           | Bacon Strips                |   |                  |             |                |                |          |                  |
| ·  | 1700           | Bread Dinner Roll           |   | Inventory levels |             |                | t allow waste  |          |                  |
|    | 1705           | Bread Hamburger Bur         |   | Minimum stock:   | 72.0        |                |                |          |                  |
|    | 1800           | Burgers 10:1                |   | Maximum stock:   | 180.0       | 🛛 🚺 🗹 🖉 Active |                |          |                  |
|    | 1405           | Carrots                     |   | Maximum stock.   | 100.0       |                |                |          |                  |
|    | 1406           | Celery                      |   |                  |             |                |                |          |                  |
|    | 1601           | Cheese - American           |   |                  |             |                |                |          |                  |
|    | 1602           | Cheese - Cheddar            |   |                  |             |                |                |          |                  |
|    |                | Cheese - Parmesan           |   |                  |             |                |                |          |                  |
|    | 1201           | Chicken Wings               |   |                  |             |                |                |          |                  |
|    | 1320           | Clam Chowder                | - |                  |             |                |                |          |                  |
|    |                | Coffee - Regular            |   |                  |             |                |                |          |                  |
|    | 1900           | Coke                        |   |                  |             |                |                |          |                  |
|    |                | Diet Coke                   |   |                  |             |                |                |          |                  |
|    |                | Dressing-Caesar Jars        |   |                  |             |                |                |          |                  |
|    | 1316           | Dressing-Italian Jars       |   |                  |             |                |                |          |                  |
|    | 1306           | French Fries                |   |                  |             |                |                |          |                  |
|    |                | French Onion Soup           |   |                  |             |                |                |          |                  |
|    | 1613           | Ice Cream - Vanilla         |   |                  |             |                |                |          |                  |
|    | 1978           | Juice - Cranberry           |   |                  |             |                |                |          |                  |
|    |                | Juice - Grapefruit          |   |                  |             |                |                |          |                  |
| l  | 1503           | Lettuce Iceberg             | Ŧ |                  |             |                |                |          |                  |

**What's Enhanced** An enhancement is defined as a change made to improve or extend the functionality of the current EM application. To qualify as an enhancement, the change must satisfy the following criteria:

- The basic feature or functionality already exists in the previous release of the software.
- The change adds to or extends the current process. This differs from a revision (i.e., a bug fix) which corrects a problem not caught in the previous release of the software.

The table below summarizes the enhancements included in this version.

#### Enhancements Summarized

| Module      | Enhancement              | CR ID/<br>SCR | Page |
|-------------|--------------------------|---------------|------|
| RES Options | POS Configurator Options | N/A/          | 9    |
| Supported   | Supported                | 39703         |      |

# Enhancements Detailed

# **RES Options Supported**

# **POS Configurator Options Supported** CR ID#: N/A

SCR#: 39703

The following new POS Configurator options are supported in this release of EM:

On the Sales / Menu Item Classes / Print tab:

- Print NLU on Guest Check
- Print NLU on Remote Order Device

On the Sales / Combo Meals / General tab:

Allow Un-Deal Auto Combo

On the Sales / Combo Meals / Revenue Center Options tab:

• Prorate Items by A-la Carte price

On the Sales / Discounts / Rule Setup tab:

- Group Combination on Guest Check
- Amount off of Trigger Total

On the Sales / Tender / Media / Service TTL tab:

• Default service total for timed orders

On the Employees / Employee Classes / Delivery tab:

Make order transferable

On the *Employees | Employee Classes | Cash Management | General Options* tab:

• Free reason

February 4, 2013 Page 10 of 16

Enterprise Management v 5.1

On the Revenue Center / RVC Credit Cards / General tab:

• Initial Auth as Zero Dollar Account Verification

On the Revenue Center / RVC Discount / Service tab:

• Allow non-priced menu items as discount triggers

On the Revenue Center / RVC Transactions / Cashier tab:

Persist most recent cashier

On the Revenue Center / RVC Transactions / Quick Service tab:

• Keep added combo sides after Un-Combo Auto Combo

On the System / Restaurant / Options tab:

• Grams

On the System / Restaurant / Security tab:

Encrypted MSR Mode

# *Cash Management Back Office Option Supported* On the *Configuration | Options | Others* tab:

Cash Management By Revenue Center

# Cash Management Back Office Totals Supported

Cash Management totals collection now includes the following column:

rvc\_seq

**What's Revised** A revision is defined as a correction made to any existing form, feature, or function currently resident in the EM software. To qualify as a revision, the change must satisfy the following criteria:

- The basic form, feature, or functionality must be part of the previous version of the software.
- The change must replace the current item or remove it from the application.

Additionally, all reported issues that are deemed to be BY DESIGN are included in this section as well. These issues will contain the preface **BY DESIGN** in front of the feature name.

## **Revisions Summarized**

The table below summarizes the revisions included in this release:

| Module                   | Revision                                                                                   | CR ID/<br>SCR   | Page |
|--------------------------|--------------------------------------------------------------------------------------------|-----------------|------|
| Deployment               | Changes in Menu Item Sets do not<br>Update in POS Operations<br>Automatically              | 30469/<br>38605 | 14   |
| EM<br>Configurator       | Unable to Create Touchscreen<br>Versions when EM Options Not<br>Set                        | 32449/<br>39474 | 14   |
| Product<br>Interface/POS | Disable Some Store Options in EM<br>Corporate Environment                                  | 29023/<br>37494 | 15   |
| Reports                  | EM Menu Item Consolidated Sales<br>Reports Always Grouped by Major<br>Group                | 33259/<br>39779 | 15   |
|                          | Previewing EM Consolidated<br>Sales Reports Produces Error                                 | 32370/<br>39435 | 16   |
| Utilities /<br>SetStore  | POS Operations Did not Show<br>New Touchscreen Keys When<br>Setup to Non-EM Store was Used | 25232/<br>34388 | 16   |

# **Revisions Detailed**

Deployment

Changes in Menu Item Sets do not Update in POS Operations Automatically CR ID#: 30469

SCR ID #: 38605

Previously, when deploying a change to an existing Menu Item Set, the POS Operations client did not receive the update automatically. This has been corrected.

# **EM Configurator**

Unable to Create Touchscreen Versions when EM Options Not Set CR ID#: 32449 SCR ID #: 39474

Previously, when creating a new touchscreen version (*POS Configurator* / *Devices* / *Touchscreen Designer*), if two or more keys did not have the options 'EM Lock Shape' or 'EM Lock Attributes' enabled, the new version could not be saved. This has been corrected.

# **Product Interface/POS**

**Disable Some Store Options in EM Corporate Environment** CR ID#: 29023 SCR ID #: 37494

The following fields can only be edited at the EM corporate level on the server and for the corporate record only. These fields are grayed out for the stores and on any clients.

- Autostart Level (POS Configurator | System | Restaurant | Descriptions)
- Number of DB backups (*POS Configurator | System | Restaurant | Options*)
- Number of logs to keep (*POS Configurator | System | Restaurant | Options*)

## **Reports**

# EM Menu Item Consolidated Sales Reports Always Grouped by Major Group

*CR ID#: 33259 SCR ID #: 39779* 

Previously, the EM Menu Item Consolidated Sales (by RVC) and the EM Menu Item Consolidated Sales (by Store) reports (*Reports / Autosequences and Reports / Reports / Menu Item / EM MI Consolidated Sales (by RVC or by Store)*) always grouped by Major Group. This has been corrected.

**Previewing EM Consolidated Sales Reports Produces Error** CR ID#: 32370 SCR ID #: 39435

Previously, when previewing the EM Consolidated Sales (by RVC) (*Reports | Autosequences and Reports | Reports | Sales | EM* Consolidated Sales (by RVC)) or EM Consolidated Sales (by Store) (*Reports | Autosequences and Reports | Reports | Sales | EM* Consolidated Sales (by Store)) report, an error occurred. This has been corrected.

## **Utilities / SetStore**

## **POS Operations Did not Show New Touchscreen Keys When Setup to Non-EM Store was Used** CR ID#: 25232

SCR ID #: 34388

Previously, when using the SetStore.exe to 'Non-EM' a database, the touchscreens would not be set back to version 1. After setting the database to be 'Non-EM', when creating a new touchscreen button (*POS Configurator | Devices | Touchscreen Designer*) on a touchscreen that was not version 1, the new button would not show up in POS Operations. This has been corrected.

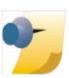

*Note: The EM 5.1 version of the SetStore.exe can be used on 4.x and 5.x databases.*